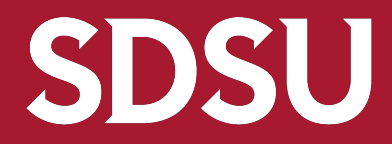

**San Diego State** University

### **SDSU Navigate Chairs & Directors Orientation** Wednesday, August 17 **Fall 2022**

**Division of Academic Affairs**

### EAB: Then & Now

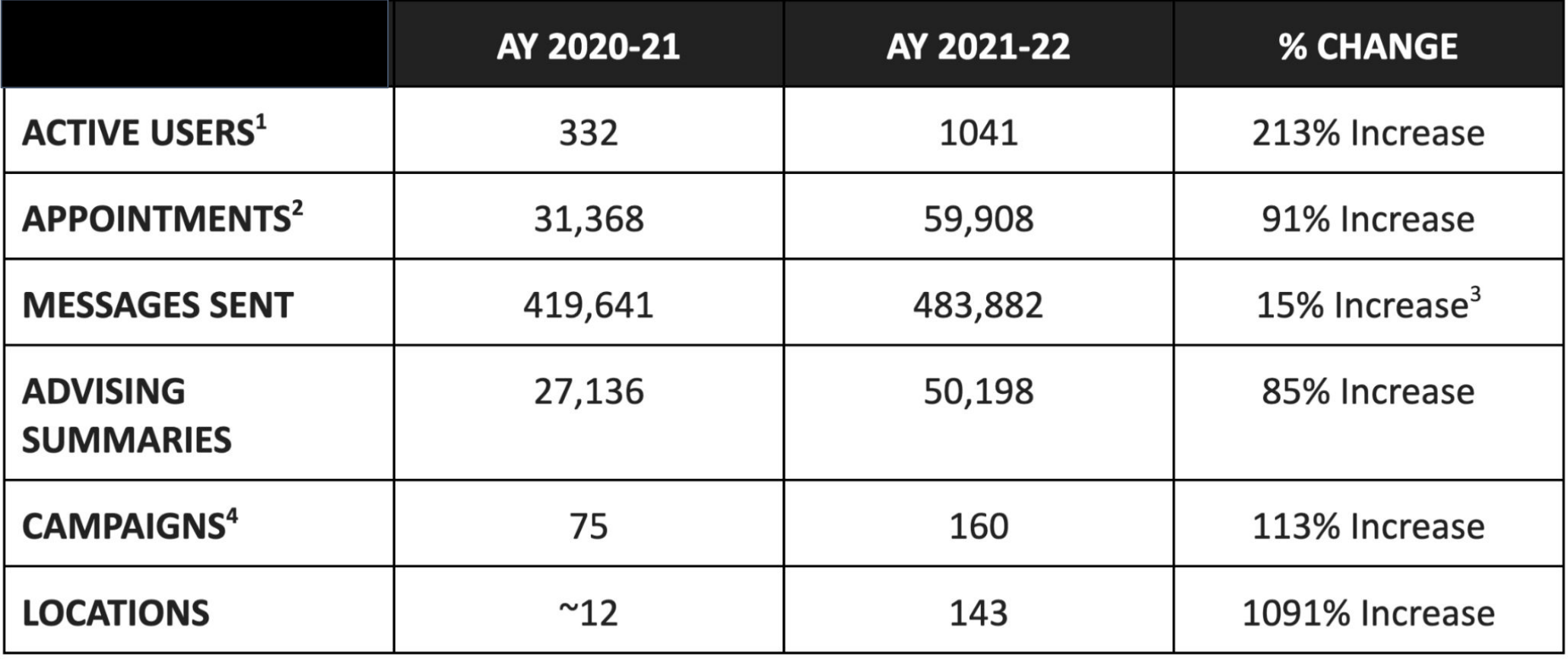

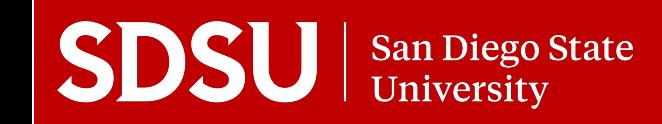

## Why EAB? An Overview

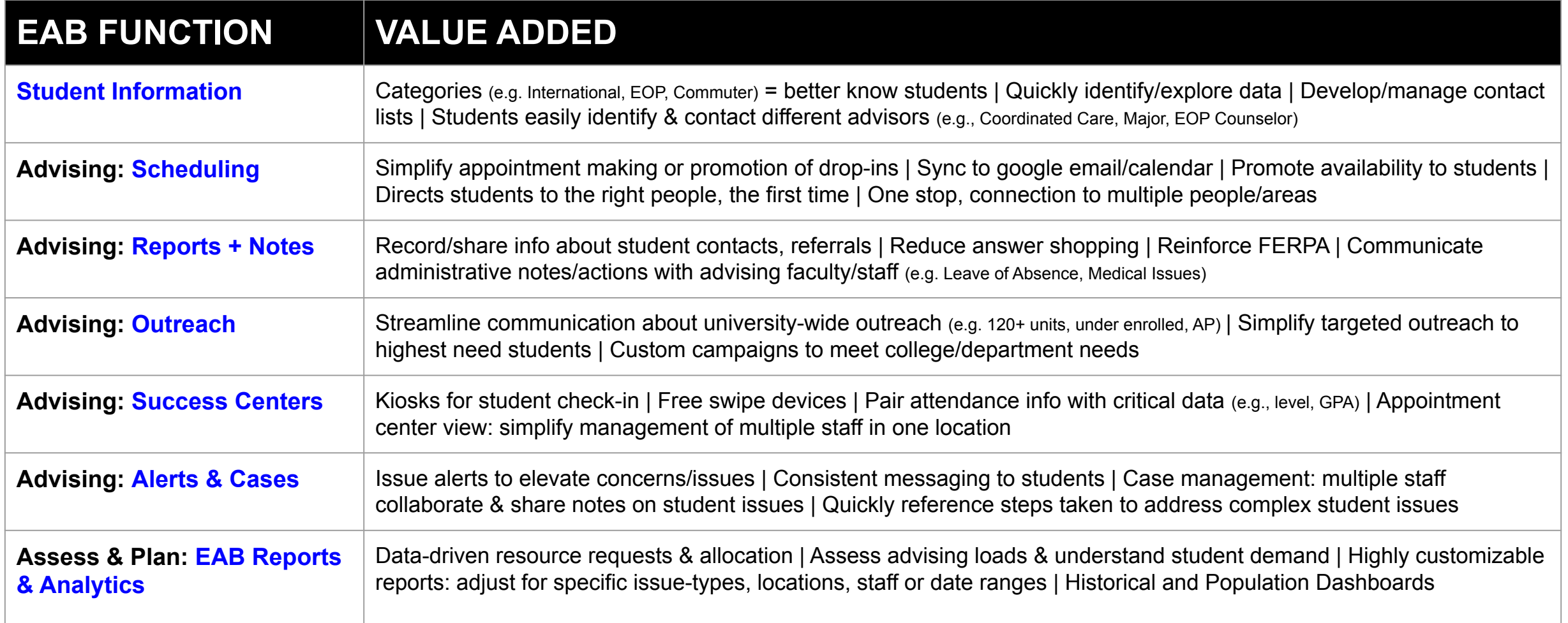

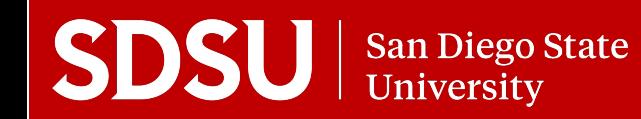

# Faculty & EAB

#### **\*\*Faculty can log in to EAB with SDSU ID (SSO)-- No approval process required!\*\***

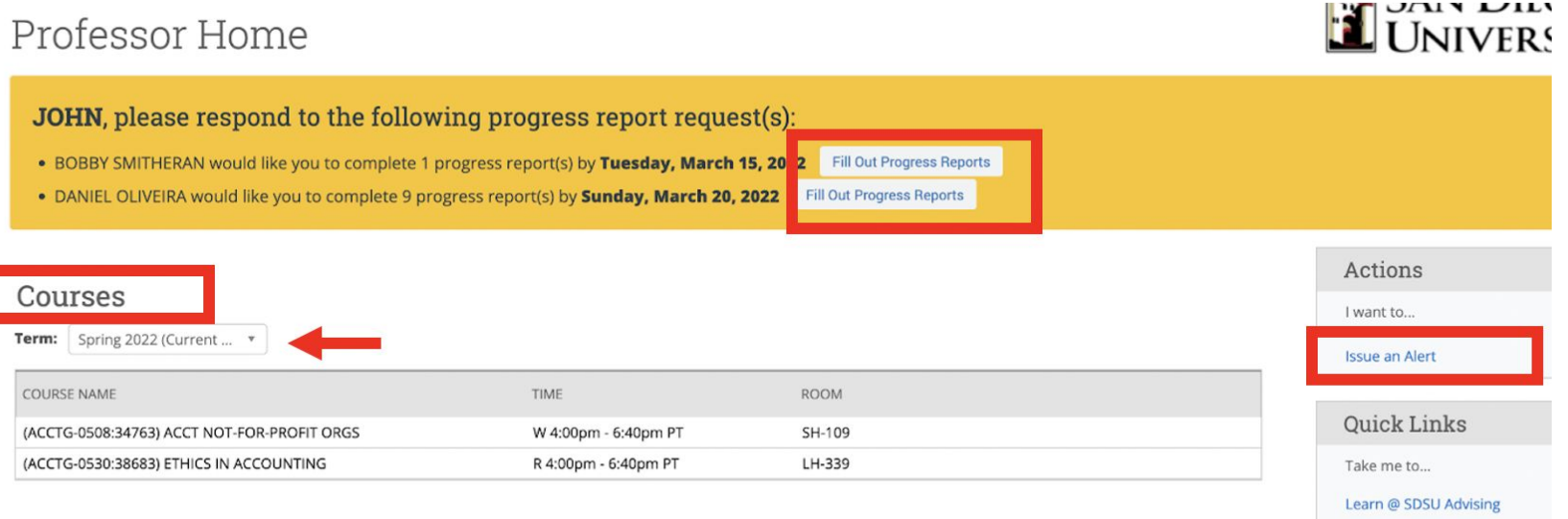

#### **Students In My Courses**

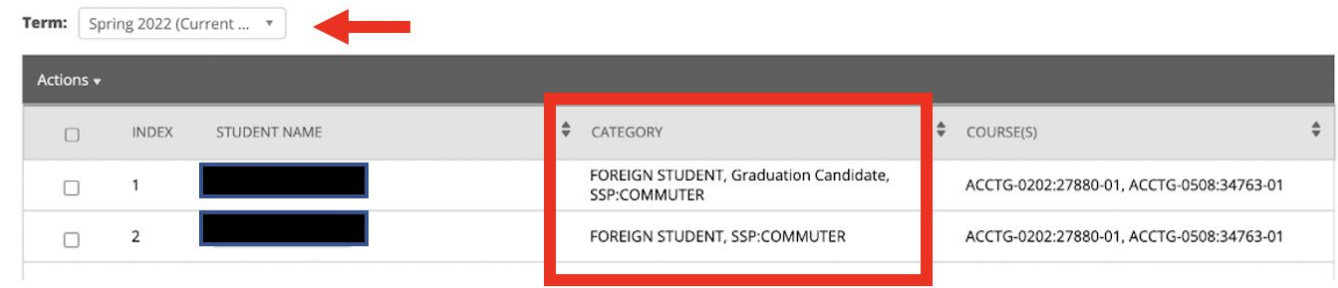

#### **STAFF HOME SCREEN**

- Complete Progress Reports for specific students in a class
- List of Courses / Calendar
- Class Rosters w/ added detail about students
- Issue Alerts

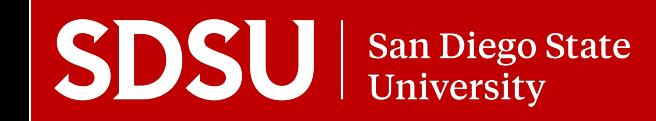

### Faculty & EAB: Student Profile

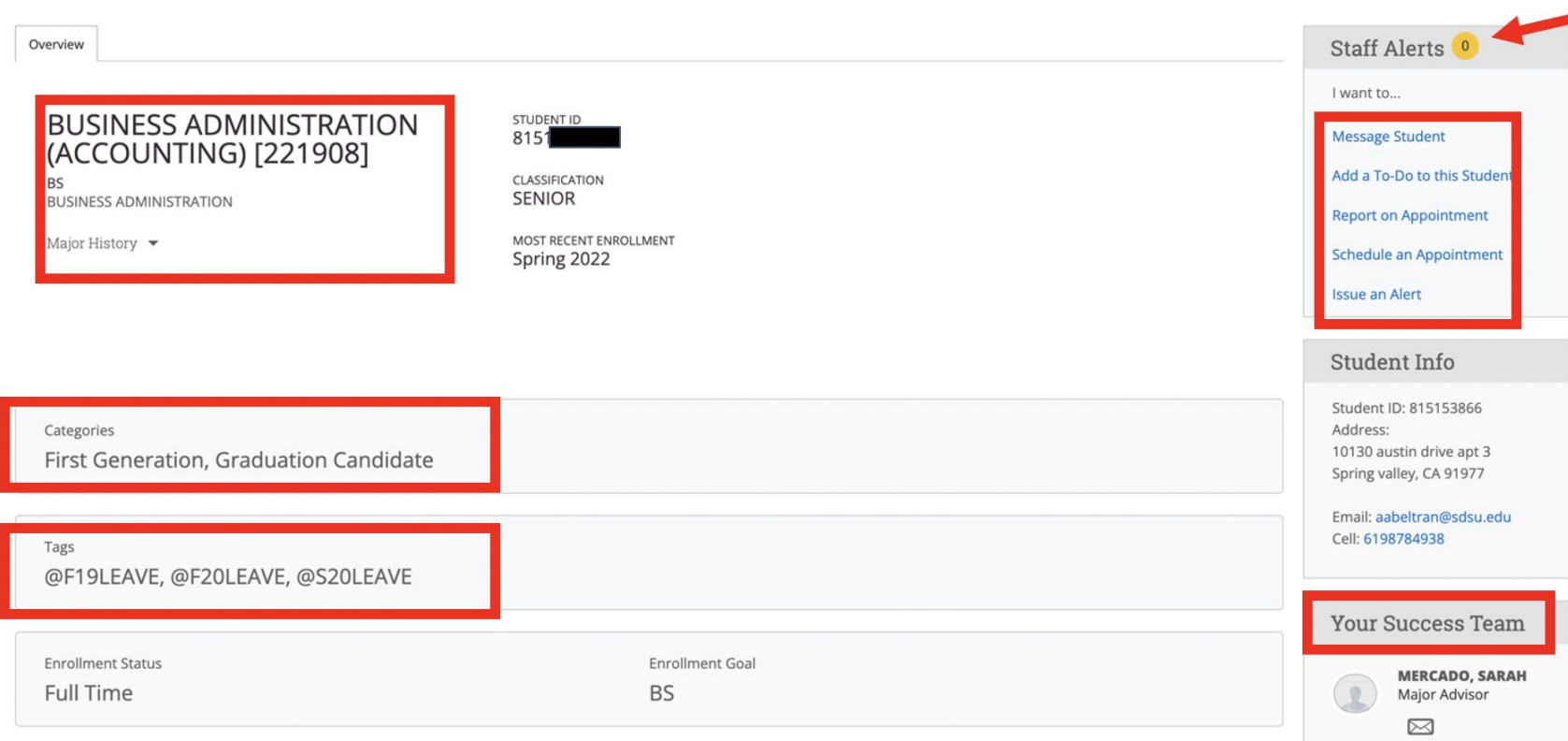

#### **STUDENT OVERVIEW TAB**

- Major / Major History
- **Existing Alerts/Cases**
- Action menu: message, add reminder, report, schedule, alert
- Assigned Advisors, etc.
- **Categories**
- **Tags**

### Faculty & EAB: Alerts / Referrals

Action I want to

**Issue an** 

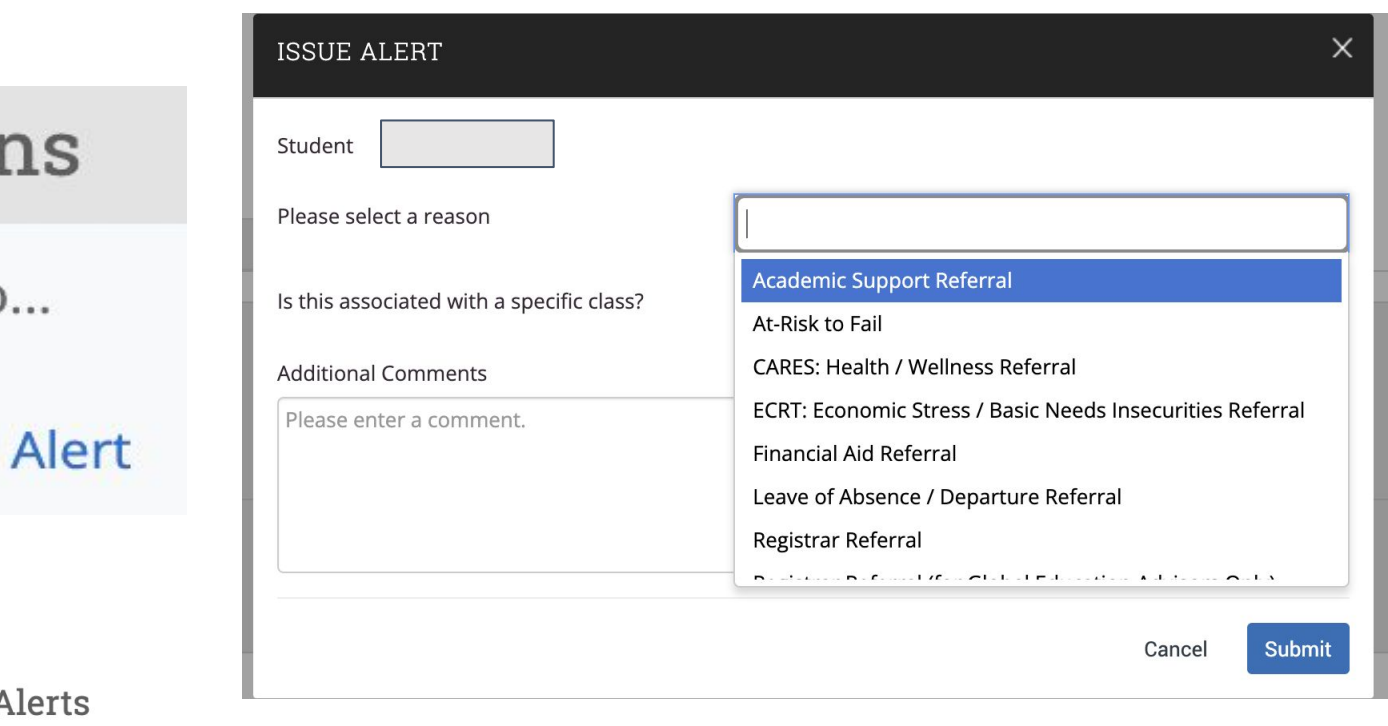

#### **ALERTS**

- Some open cases, some send emails (consistent information) to students
- $\bullet$  Get an email when a case is closed|peace of mind

#### My Issued A

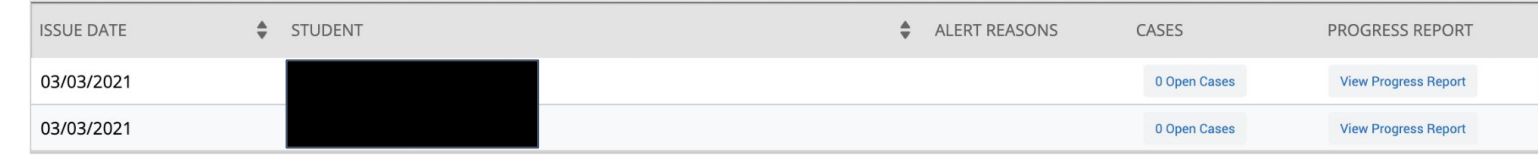

## Faculty & EAB: Student Profile

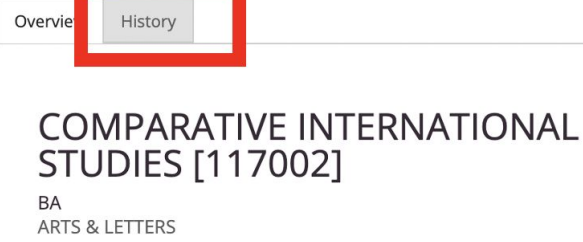

### **HISTORY TAB**

- Alert/Case History
- **Administrative Notes**
- Chairs / Directors can request access to see grade/advising history

#### DURAN's History .

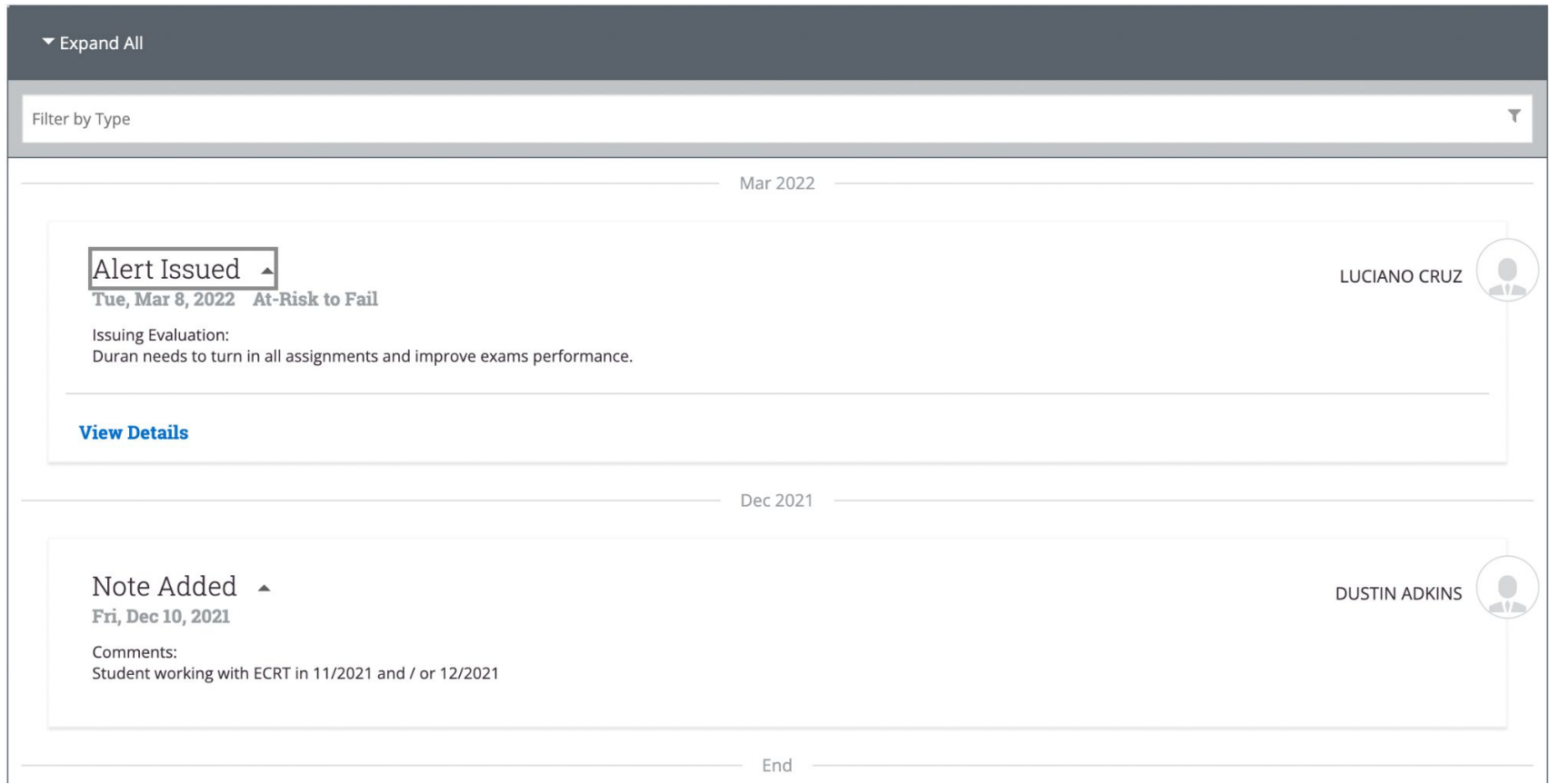

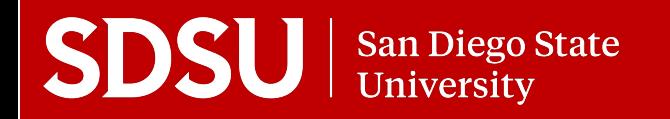

# EAB Wrap Up!

- **Help get the word out to faculty:** 
	- [Faculty Resources Website](https://studentsuccess.sdsu.edu/navigate-sdsu/faculty_sdsunavigate)
	- Faculty Orientation: 9/21/22 (9-9:30am)
- **Use Alerts and/or Cases Reports**: review targeted students in your college/department.
- **Use Other Reports & Analytics**: staff availabilities, weekly report of summaries, trends in advising

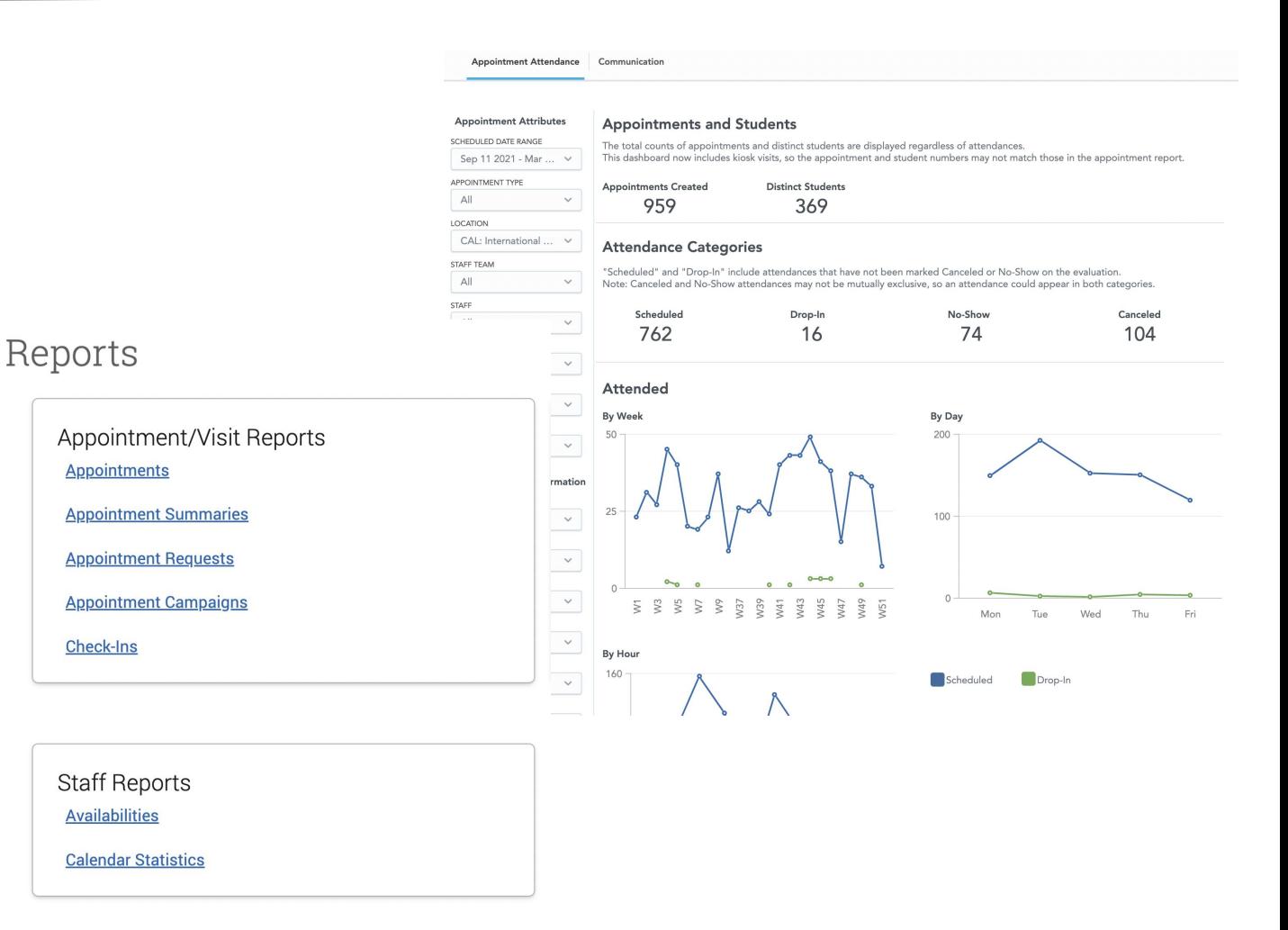

### EAB: Resources

● **Need Access to EAB? Schedule a Department or College training?**

**[Submit an EAB Help Ticket](https://docs.google.com/forms/d/e/1FAIpQLSe0Byff9RmSW8EBQX0aze1WzJn0lDQvcCLrZ0afrBNXk-UNQQ/viewform)** from our website: **[studentsuccess.sdsu.edu/navigate-sdsu](https://studentsuccess.sdsu.edu/navigate-sdsu)**

● **Need Training?**

Access self-paced, asynchronous training in the CANVAS Advising Homeroom. *Recommended: video tutorial on using Reports and Analytics in EAB.* Self-enroll in the homeroom here: **<https://sdsu.instructure.com/enroll/EMHDDP>**

#### ● **Help for faculty:**

Faculty Resources Webpage + Download the Faculty Guide to SDSU Navigate: **[https://studentsuccess.sdsu.edu/navigate-sdsu/faculty\\_sdsunavigate](https://studentsuccess.sdsu.edu/navigate-sdsu/faculty_sdsunavigate)**

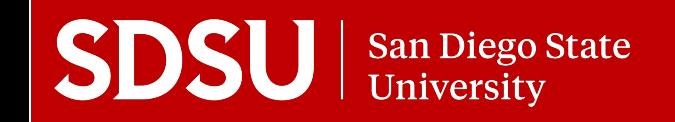